**Manual del usuario**

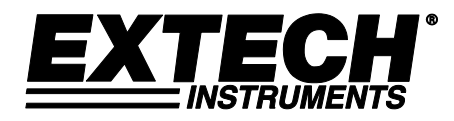

# **Animascopio con video de alta definición**

## **Modelo HDV600**

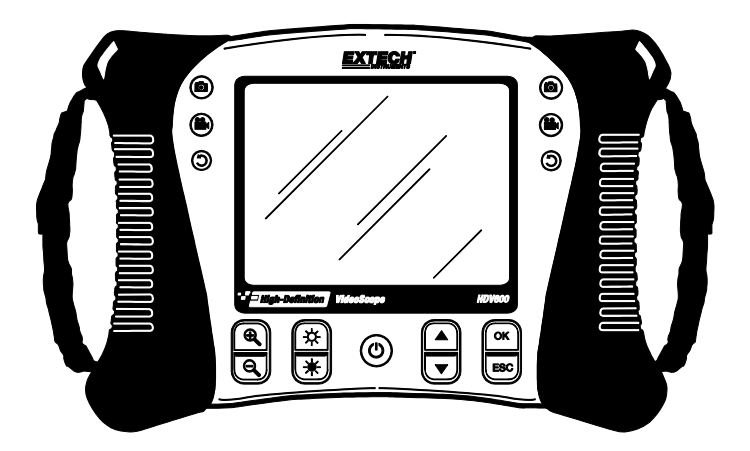

Traducciones del Manual del Usuario disponibles en [www.extech.com](http://www.extech.com/)

### *Introducción*

Agradecemos su compra del animascopio con video BR600 de Extech. Este instrumento fue diseñado para uso como dispositivo para inspección a distancia. Se pude usar para mirar en lugares estrechos y luego tomar video e imágenes en tiempo real. Las aplicaciones típicas incluyen inspección de VACC, tendido de cables e inspección automotriz/lanchas/aeronaves. El medidor está diseñado con controles dobles izquierdos o derechos para máxima flexibilidad y está disponible con una línea de accesorios completa. Este medidor se embarca totalmente probado y con uso apropiado brindará muchos años de servicio confiable.

#### **Modelos y Descripciones:**

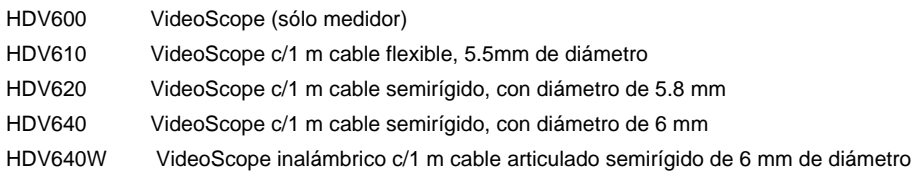

Nota: Tenemos disponibles cámaras de diversos largos y configuraciones. Al final de esta guía encontrará una lista con opciones.

# *Precauciones*

 $\triangle$  La clasificación IP67, resistente al agua se aplica al monitor cuando la parte inferior de la tapa de acceso al panel es completamente en su lugar.

 $\triangle$  Para la Sonda de articulación, no se utiliza el mando de articulación con la sonda en una configuración en espiral. Esto puede dañar la articulación de los controles.

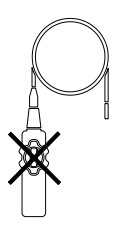

## *Descripción*

#### **Monitor**

- 1. Conector de la cámara
- 2. Botón cámara
- 3. Botón video
- 4. Botón girar imagen
- 5. Pantalla
- 6. Botones acercamiento (zoom)
- 7. Botones intensidad luminosa
- 8. Botón de encendido
- 9. Botones para deslizamiento
- 10. Botones de selección
- 11. Conector USB
- 12. Micrófono
- 13. Ranura para tarjeta SD
- 14. Enchufe para salida de video
- 15. Botón de reinicio
- 16. Conector del adaptador CA

#### **Cámara articulada**

- 1. Perilla de articulación
- 2. Perilla para tensión de articulación
- 3. Cámara articulada
- 4. Botones intensidad luminosa
- 5. Botón de encendido
- 6. Adaptador CA y enchufes para cable de extensión
- 7. Correa portadora

#### **Transmisor inalámbrico**

- 1. Conector de la extensión
- 2. Botones intensidad luminosa
- 3. Botón de encendido
- 4. Adaptador CA y enchufes para cable de extensión
- 5. Correa portadora

#### **Accesorios**

- 1. Punta contra enganches
- 2. Imán
- 3. Espejo 45°

#### **Extensión**

- 1. Cámara
- 2. Fuste
- 3. Conector para monitor

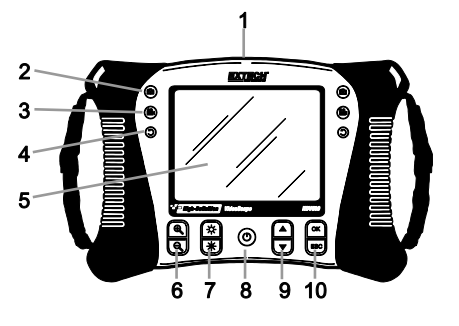

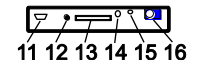

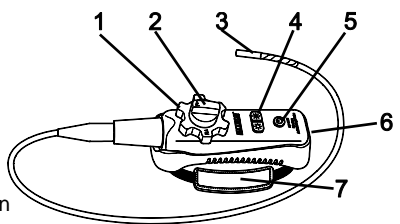

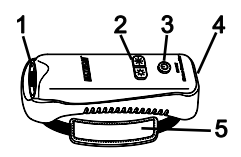

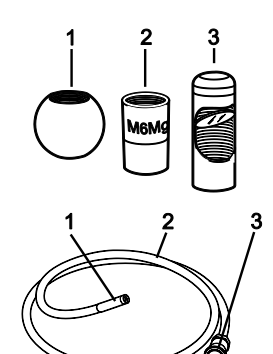

## *Configuración*

#### **Indicación del estado y carga de la batería:**

**Nota:** Una batería totalmente cargada permite aproximadamente 5 horas de uso continuo.

- 1. Apague el medidor y luego conecte el adaptador CA para cargar el medidor.<br>2. Después de varias horas, encienda el medidor. El icono batería indicará va s
- 2. Después de varias horas, encienda el medidor. El icono batería indicará ya sea:

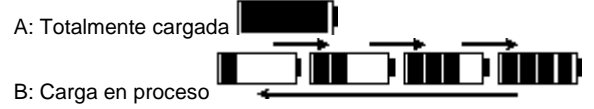

3. Si la batería está cargada, quite el adaptador CA y observe si aparece el icono con cuatro  $barras$   $\blacksquare$   $\blacksquare$  de carga completa.

- 4. Si el icono batería indica menos de 4 barras, apague el medidor y continúe la carga.
- 5. Siempre espere un indicador de carga completa para maximizar el tiempo de operación y para mantener en buen estado la batería.

**Nota:** La batería no se carga correctamente si el medidor está encendido durante el ciclo de carga.

#### **Arranque**

- 1. Inserte la tarjeta SD en la ranura SD inferior
- 2. Presione el botón POWER para encender el medidor. El icono batería aparecerá brevemente para indicar la condición de la batería.
- 3. Presione OK para abrir el MENÚ de configuración
- 4. Presione el botón ▲ ó ▼ para desplazarse por las opciones del MENÚ.
- 5. Presione OK para abrir la opción resaltada.
- 6. Presione el botón ▲ ó ▼ para desplazarse por las opciones abiertas del MENÚ.
- 7. Presione el botón ▲ ó ▼ para aumentar o disminuir el valor seleccionado.

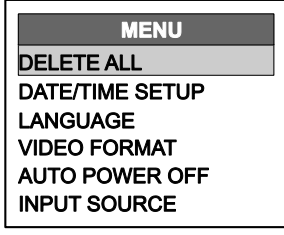

8. Después de hacer un cambio, presione el botón OK para guardar el cambio o el botón ESC para salir sin guardar el cambio. Nota: Después de 10 segundos de inactividad, saldrá del menú de configuración sin guardar los cambios.

#### **Descripción del MENÚ:**

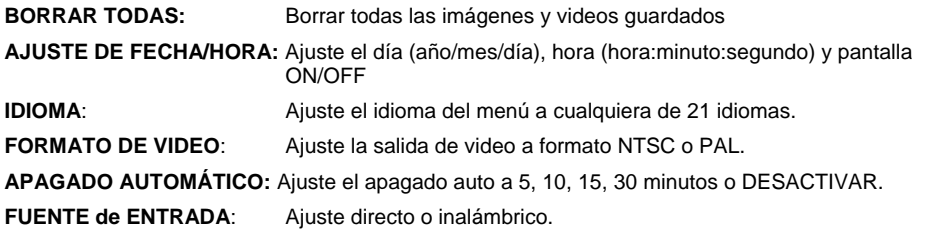

## *Operación*

- 1. Conecte la extensión al monitor.
- 2. Presione el botón (POWER) para encender el medidor.
- 3. Maniobre la extensión en posición para ver el área que desea examinar. Puede flexionar el tubo a la forma deseada del área a examinar. La distancia de enfoque óptimo es de 2 a 6cm (0.79 a 2.3")
- 4. La distancia de enfoque óptimo depende de la cámara , pero el alcance habitual es de 2 a 6cm

#### **Acercamiento (zoom)**

Presione el botón  $\mathbf{Q}_o$   $\mathbf{Q}_o$  de acercamiento para aumentar o disminuir la resolución de pantalla de 1X a 2X.

#### **Intensidad luminosa**

Presione y suelte el botón **CH** o **PC** para aumentar o disminuir la intensidad luminosa del LED de la cámara

Nota: el LED de la cámara se calienta cuando se ajusta a la intensidad máxima.

#### **Tomar una imagen**

Presione el botón  $\circledcirc$  para tomar y guardar una imagen en la memoria. El icono  $\circledcirc$  aparece en pantalla al tomar una foto.

#### **Grabación de un video**

Presione el botón  $\bigoplus$  para iniciar la grabación del video. Los iconos  $\blacksquare$   $\blacksquare$  REC aparecerán en la

pantalla durante la grabación del video. Presione el botón para detener la grabación. El audio se grabará en el vídeo por el micrófono en la parte inferior del monitor

Nota: La cubierta de acceso inferior debe ser removido para la grabación de audio.

 $\Delta$  La clasificación IP67, resistente al agua se aplica al monitor cuando la parte inferior de la tapa de acceso al panel es completamente en su lugar

#### **Rotación de la pantalla**

Presione el botón  $\bigcirc$  para girar la pantalla 90 grados.

#### **Instalación de accesorios de la cámara**

Se suministran tres accesorios (espejo, punta contra enganches e imán) con cada extensión. Desenrosque el anillo de la cámara y enrosque el accesorio.

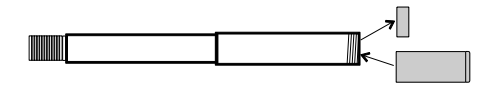

#### **Extensión articulada**

La extensión articulada, con punta ajustable en ángulo, su usa para mejorar el ángulo de visión y optimizar la inspección al insertar la extensión en el área a revisar. La extensión articulada está disponible en versión de conexión directa (cable) o inalámbrica.

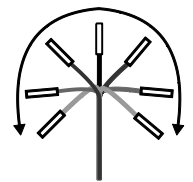

#### Versión inalámbrica

Nota: La batería debe estar completamente cargada para la operación inalámbrica. Una batería débil puede resultar en metro cerrará

- 1. Conecte el adaptador CA al transmisor y cargue la batería.
- 2. Presione y sostenga el botón de encendido durante 4 para encender el monitor, luego "INALÁMBRICO" (WIRELESS) en la opción FUENTE DE ENTRADA (INPUT SOURCE) en la pantalla MENÚ.
- 3. Presione y sostenga el botón de Encendido durante 4 segundos para encender el transmisor. El video de la cámara se transmitirá a la pantalla del monitor.
- 4. Inserte la extensión en el área a revisar.
- 5. Gire la perilla exterior de la cámara para ajustar la punta de la cámara al ángulo de visión necesario.
- 6. Gire la perilla superior para aumentar o disminuir la tensión de la perilla exterior

#### Versión directa

- 1. Conecte la extensión al monitor con el cable de interconexión suministrado.
- 2. Presione y sostenga los botones de encendido durante 4 segundos para encender la extensión y el medidor
- 3. Inserte la extensión en el área a revisar.
- 4. Gire la perilla exterior de la cámara para ajustar la punta de la cámara al ángulo de visión necesario.
- 5. Gire la perilla superior para aumentar o disminuir la tensión de la perilla exterior
- 6. En este modo, la intensidad de luz es controlado por los botones en el monitor, no por los botones del transmisor

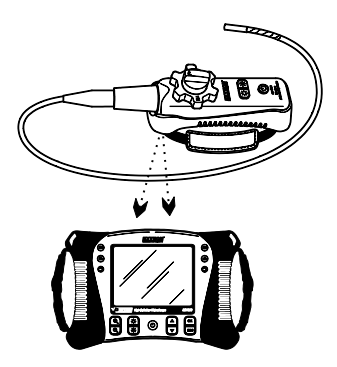

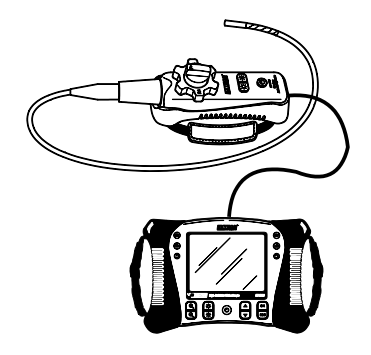

#### **Transmisor inalámbrico**

El transmisor inalámbrico es para usar en áreas de difícil acceso o situaciones donde es difícil maniobrar la extensión con la pantalla instalada. La extensión se puede conectar directamente al monitor con el cable de interconexión.

Nota: La batería debe estar completamente cargada para la operación inalámbrica. Una batería débil puede resultar en metro cerrará

Modo inalámbrico

- 1. Conecte el adaptador CA al transmisor y cargue la batería.
- 2. Conecte la extensión al transmisor.
- 3. Presione y sostenga el botón de encendido durante 4 segundos para encender el monitor, luego seleccione "INALÁMBRICO" (WIRELESS) en la opción FUENTE DE ENTRADA (INPUT SOURCE) en la pantalla MENÚ.
- 4. Presione y sostenga el botón de Encendido durante 4 segundos para encender el transmisor. El video de la cámara se transmitirá a la pantalla del monitor.

#### Modo directo

- 1. Conecte el adaptador CA al transmisor y cargue la batería.
- 2. Conecte la extensión al transmisor.
- 3. Conecte el cable de interconexión al transmisor y al conector de entrada del monitor de la cámara
- 4. Presione y sostenga el botón de Encendido durante 4 segundos para encender el transmisor.
- 5. Presione y sostenga el botón de encendido durante 4 segundos para encender el monitor, luego seleccione "DIRECTO" en la opción FUENTE DE ENTRADA (INPUT SOURCE) en la pantalla MENÚ.
- 6. En modo directo, los botones en el monitor controlan la intensidad de la luz, no los botones en el transmisor.

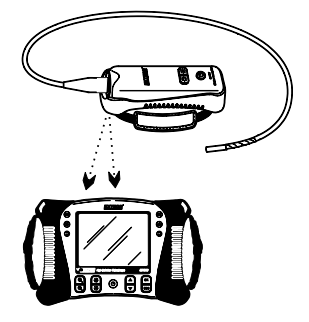

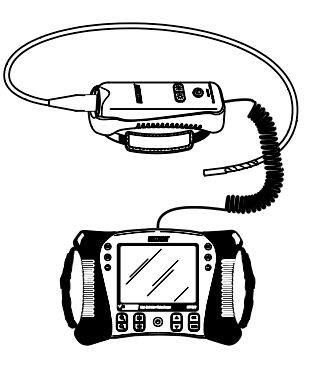

#### **Visualización en pantalla de un video o foto guardada**

- 1. Presione el botón ▲ para accesar las imágenes o videos guardados en la memoria. Cada presión de botón da un paso por los archivos y el número de archivo se ve en pantalla (por ej., IMG00005)
- 2. Las imágenes aparecen con el icono  $\Box$  foto en la pantalla.
- 3. Los videos aparecen con el icono película en la pantalla.
- 4. Para reproducir un video, presione el botón  $\bigcirc$ . El icono  $\blacksquare$  aparece durante la reproducción. Presione de nuevo el botón  $\bigcirc$  para pausar la reproducción. El icono  $\Box$ pausa aparece.

#### **Visualización de imágenes o video en una PC**

Hay dos métodos para transferir archivos guardados a una PC.

- 1. Sacar la tarjeta SD del monitor e insertarla en el lector SD de la PC.
- 2. Conectar el medidor a la PC con un cable USB.

Las imágenes se guardan en formato \*.JPG y los videos en formato \*.AVI

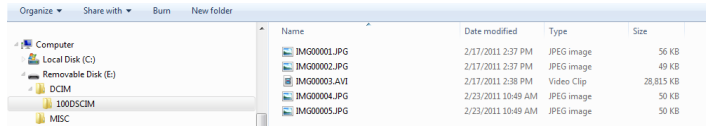

#### **Borrar imágenes o videos**

- 1. Presione el botón ▲ para accesar las imágenes o videos guardados en la memoria.
- 2. Seleccione el archivo que desea borrar, presione el botón OK y se abrirá el dialogo BORRAR SI/NO.
- 3. Presione el botón ▲ para resaltar SI y enseguida presione el botón OK para borrar el archivo.
- 4. Presione el botón ESC para salir en cualquier momento sin borrar el archivo.

#### **Salida de Video**

- 1. Encienda el monitor y seleccione "PAL" o "NTSC", para homologar el monitor de video a usar, bajo la opción, SALIDA DE VIDEO en la pantalla MENÚ y pulse OK.
- 2. Inserte el cable de video en el enchufe VIDEO OUT abajo del monitor. Conectar el otro extremo del cable en el enchufe VIDEO IN de una TV u otro monitor.
- 3. La unidad producirá una imagen de alta calidad de video.

#### **El menú de perfiles de vídeo**

HDV600 monitor tiene 2 perfiles predeterminados de fábrica por defecto (default1 y2) y un perfil de usuario para el brillo, el contraste, el matiz y la saturación de los ajustes de la cámara. Para acceder al menú por defecto de fábrica, siga este procedimiento.

- 1. Pulse el botón OK (Aceptar) y utilizando el botón de Flecha desplazarse a formato de video. Pulse OK
- 2. Resalte NTSC y pulse el botón de cámara fotográfica.
- 3. Utilice la flecha abajo para seleccionar Default1 o DEFAULT2. El usuario también puede ajustar cada parámetro de vídeo manualmente para obtener la mejor calidad de imagen.
- 4. Presione la tecla ESC dos veces para volver al modo de visualización de la imagen

#### **Botón de reinicio**

Si el monitor deja de responder debido a un campo magnético EMI o evento, utilice un clip u otro objeto puntiagudo para presionar el botón RESET situado en el panel inferior

#### **Soporte posterior**

El soporte posterior se puede ajustar en tres posiciones. Perfil bajo (guardado), perfil medio para escritorio y perfil alto para colgar.

#### **Información de la FCC**

Este dispositivo cumple con la parte 15 de las Reglas de la FCC.

Su operación está sujeta a las siguientes dos condiciones:

- 1. Este dispositivo no debe causar interferencia dañina
- 2. Este dispositivo debe aceptar cualquier interferencia recibida, inclusive la interferencia que pueda ocasionar un mal funcionamiento.

#### **Reemplazo de la batería**

El circuito de carga está diseñado sólo para la batería de Litio incluida con el medidor. El medidor se debe regresar a una de nuestras instalaciones de reparación para reemplazo. Una batería de litio no aprobada podría causar daños al instrumento o peligro para los usuarios.

Seguridad: Por favor, deshágase de las baterías responsablemente; nunca arroje las baterías al fuego., las baterías pueden explotar o tener fugas. Si el medidor no será usado durante periodos mayores a 60 días, retire la batería y guarde por separado.

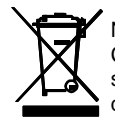

Nunca deseche las baterías usadas o pilas recargables en la basura doméstica. Como consumidores, los usuarios tienen la obligación legal de llevar las pilas usadas a los sitios adecuados de recolección, la tienda donde se compraron las pilas, o dondequiera que se venden baterías.

**Desecho:** No se deshaga de este instrumento en la basura doméstica. El usuario está obligado a llevar los dispositivos al final de la vida a un punto de recolección designado para el desecho de equipos eléctricos y electrónicos.

#### **Monitor**

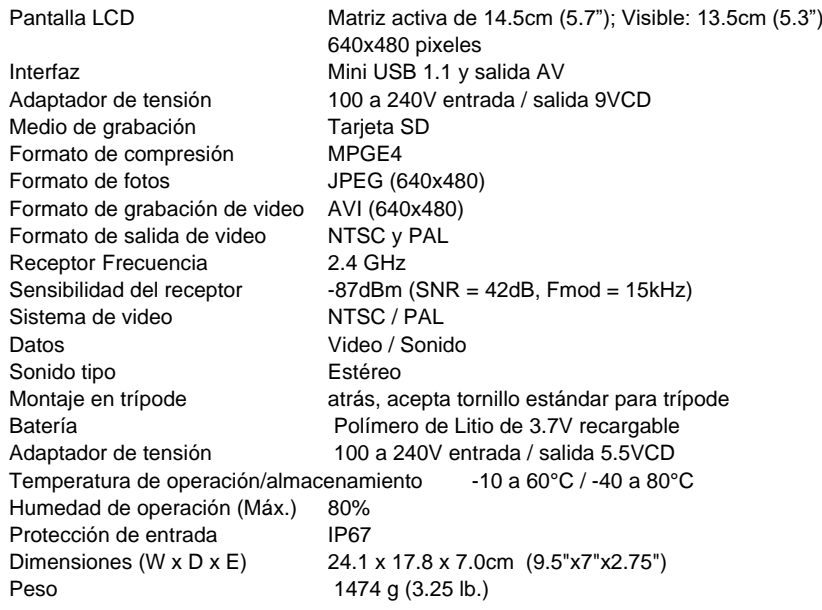

#### **Transmisor**

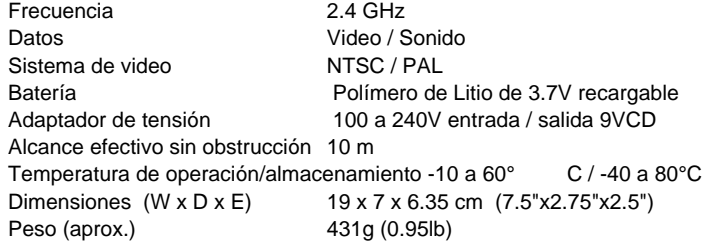

#### **Cámara**

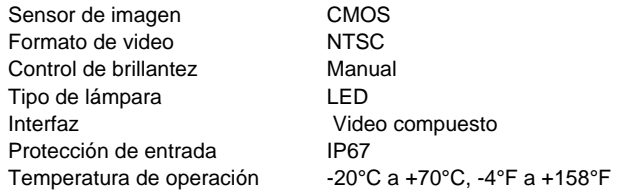

## **Extensiones y cámaras**

240 °±20 ° punta articulada manual Accesorios Espejo, imán y anti-gancho Ball (excluyendo los cables de 25 mm de diámetro)

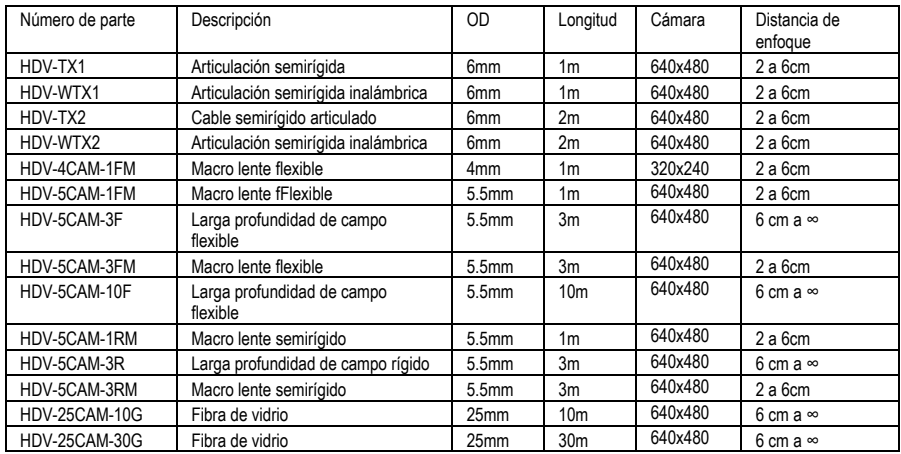

### **Copyright** © **2012-2018 FLIR Systems, Inc.**  Reservados todos los derechos, incluyendo el derecho de reproducción total o parcial en cualquier medio. **ISO-9001 Certified**

**www.extech.com**